# Как подать заявление в школу через госуслуги

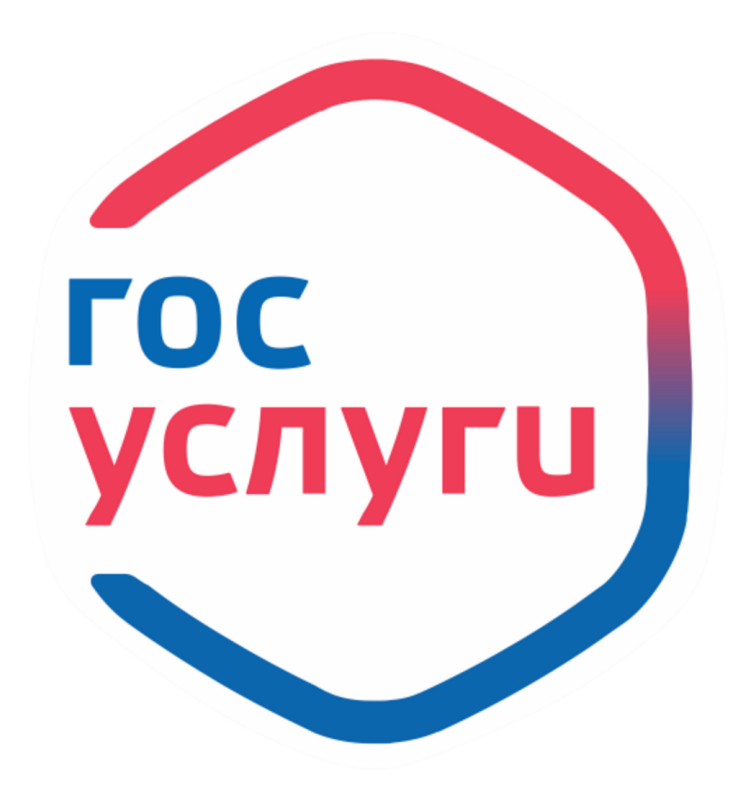

Подать заявление через госуслуги просто даже с мобильного телефона

• Давайте пошагово рассмотрим алгоритм действий

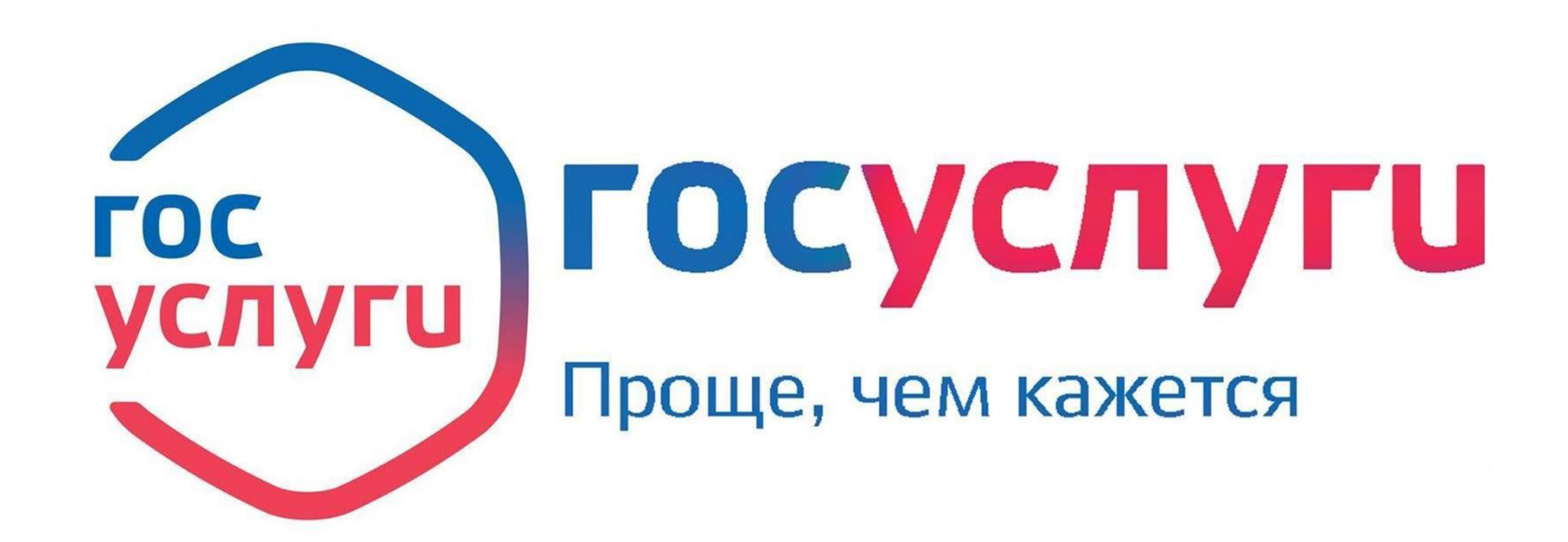

## Открыть приложение, выбрать «услуги» Открыть «Дети Образование» Пролистать вниз, до пункта «Региональные услуги» выбрать «запись ребенка в школу»

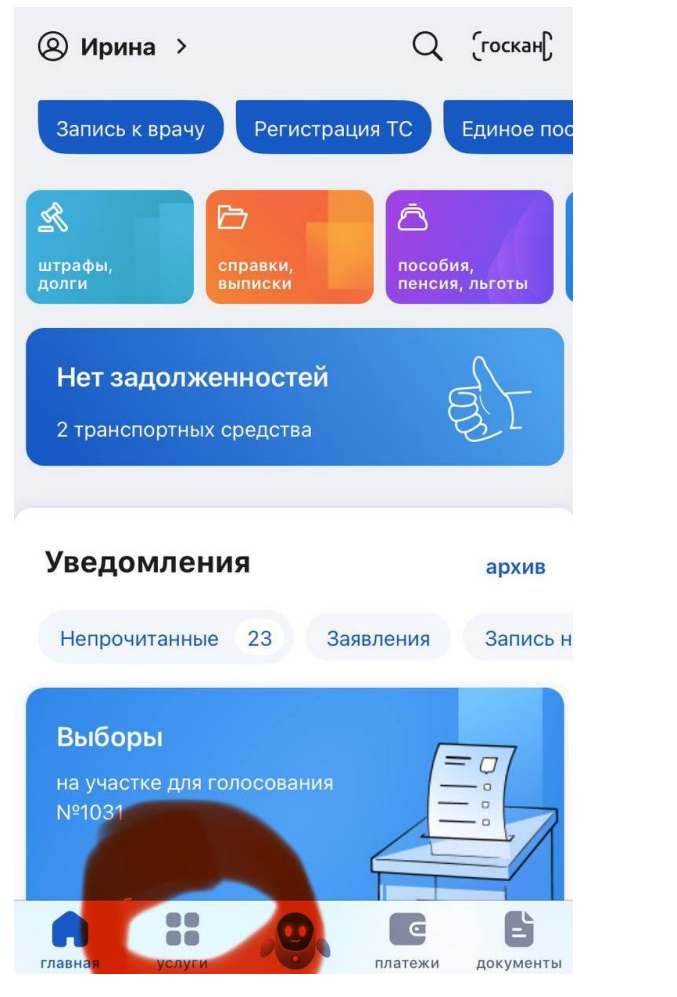

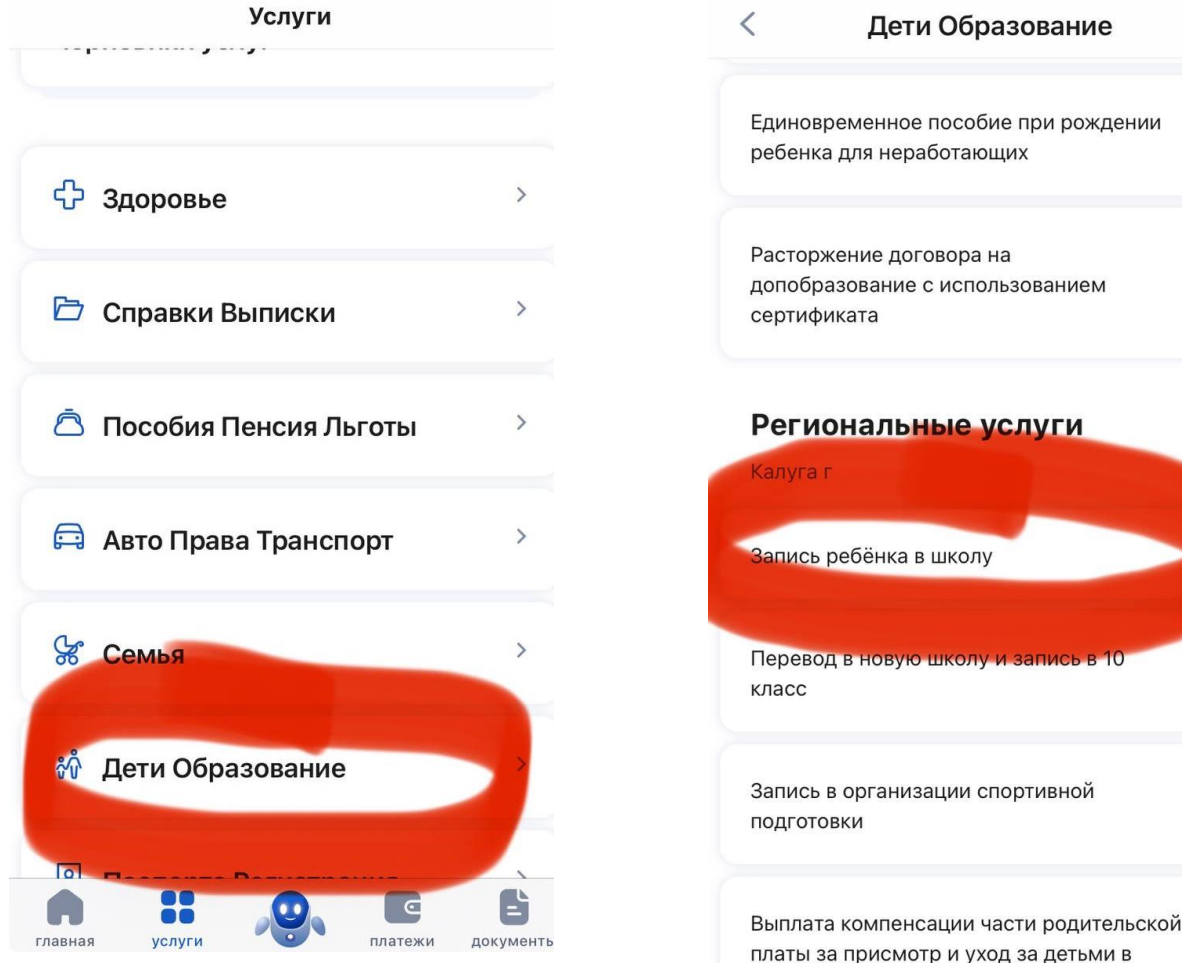

# До 1 апреля вам откроется вот такое меню, которое нужно пролистать вниз и нажать «Начать».

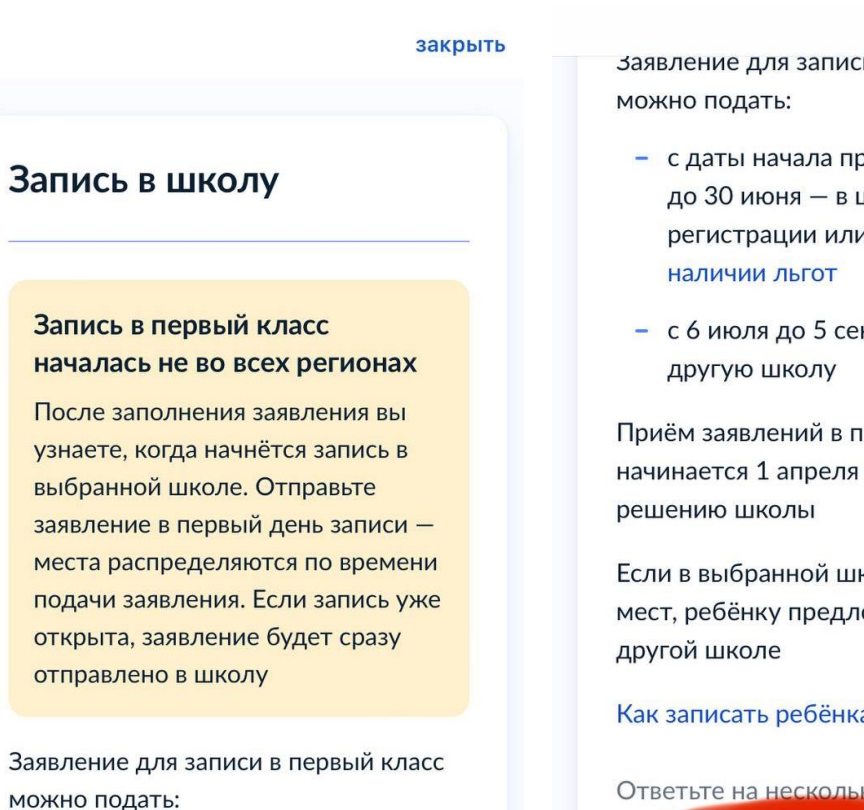

- с даты начала приёма заявлений до 30 июня - в школу по месту регистрации или другую при наличии льгот

#### закрыть

и в первыи класс

- риёма заявлений школу по месту и другую при
- нтября в любую

іервый класс или раньше - по

коле не будет ожат место в

а в школу

КО ВОПРОСОВ И узнайте, что делать дальше Начать

# Начинаем заполнять заявление. Сначала указываем льготы и наличие детей, которые уже обучаются в данной школе

закрыть

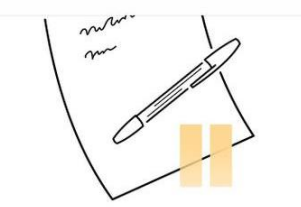

Заполните сейчас. отправьте в первый день приёма заявлений

Заявление сохранится в личном кабинете

Чтобы отправить заявление, зайдите в личный кабинет, откройте черновик заявления и нажмите кнопку «Отправить»

Приём заявлений в первый класс начинается 1 апреля или раньше - по **решению школы** 

Заполнить заявление

## **< Назад**

закрыть

## У вас есть льготы на зачисление?

Например, льготы есть у детей судей, военных, полицейских

## Льготу нужно будет подтвердить

Право на льготу должно действовать на начало обучения в школе

## Узнать подробнее

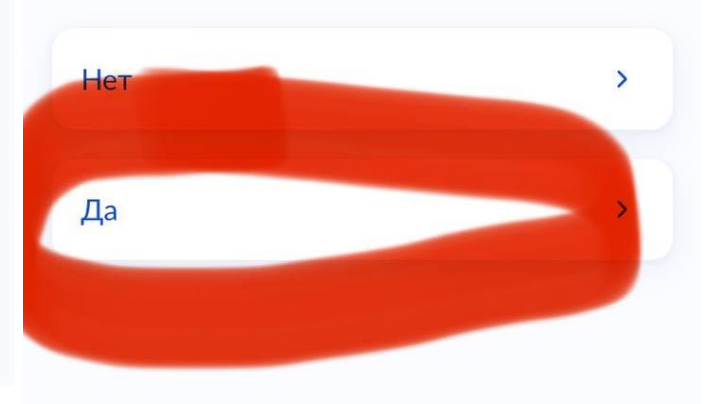

закрыть

## **< Назад**

## Есть ли в семье другой ребёнок, который ходит в выбранную школу?

Ребёнка зачислят в школу в преимущественном порядке, если в ней уже учатся его брат или сестра - при наличии свободных мест

## Подробнее о льготе

![](_page_4_Figure_19.jpeg)

## Определить, подходит ли вам школа по месту регистрации, выбрать нужный пункт. Не по месту регистрации заявление подается с 6 июля.

 $\rightarrow$ 

 $\rightarrow$ 

## < Назад

## Ребёнок идёт в школу по месту регистрации?

закрыть

 $\overline{ }$ 

При записи по месту регистрации вы сможете выбрать одну из школ, которая закреплена за домом

Чтобы проверить закрепление, обратитесь в школу или местный орган управления образованием

## Да, по постоянной

Ребёнок пойдёт в школу, которая закреплена за домом, где он прописан

## Да, по временной

Ребёнок пойдёт в школу, которая закреплена за домом, где он временно зарегистрирован

При записи по месту регистрации вы сможете выбрать одну из школ, которая закреплена за домом

Чтобы проверить закрепление, обратитесь в школу или местный орган управления образованием

## Да, по постоянной

Ребёнок пойдёт в школу, которая закреплена за домом, где он прописан

## Да, по временной

Ребёнок пойдёт в школу, которая закреплена за домом, где он временно зарегистрирован

### Не по месту регистрации

Можно выбрать любую школу, но заявление получится подать только 6 июля

![](_page_5_Picture_17.jpeg)

# Выбираем вводные данные, проверяем наличие документов, переходим к заявлению

закрыть

#### закрыть

### **< Назад**

## Кем вы приходитесь ребёнку?

Заявление может подать любой из родителей или опекун ребёнка

![](_page_6_Figure_5.jpeg)

## Для подачи заявления вам потребуется

- Паспортные данные
- Реквизиты свидетельства о рождении ребёнка
- Номер или название школы, куда хотите отдать ребёнка
- Сведения о регистрации вашей и ребёнка

#### Срок исполнения

Уведомление о зачислении придёт в личный кабинет в течение 6 рабочих дней после завершения приёма заявлений

#### Этапы зачисления

### Результат

В личный кабинет придёт уведомление о зачислении ребёнка в первый класс

закрыть

### Срок исполнения

Уведомление о зачислении придёт в личный кабинет в течение 6 рабочих дней после завершения приёма заявлений

#### Этапы зачисления

### Результат

В личный кабинет придёт уведомление о зачислении ребёнка в первый класс

## Школа может запросить оригиналы документов

Если получите приглашение в личном кабинете, после рассмотрения заявления отнесите оригиналы документов в школу

Перейти к заявлению

# Подтверждаем адрес регистрации свой и ребенка, выбираем доступную для записи школу

![](_page_7_Picture_7.jpeg)

Если детей несколько, выбираем нужного ребенка из вашего профиля, проверяем (если данные уже есть в госуслугах) или вводим данные вашего ребенка

закрыть

![](_page_8_Picture_18.jpeg)

## Выбираем гражданство и необходимость изучения другого языка, если русский не является родным. Выбираем специальные условия, если они необходимы.

закрыть

 $\rightarrow$ 

 $\rightarrow$ 

#### закрыть

## **< Назад**

## Гражданство ребёнка российское?

## Евгения, 6 лет

Если гражданство иностранное, в школу нужно будет принести документ, подтверждающий право ребёнка находиться в России

![](_page_9_Picture_6.jpeg)

**DAM НУЖНЫ ДОПОЛНИТЕЛЬНЫЕ** языки для обучения и изучения в качестве родного?

Обычно в школах проводят занятия на русском языке и изучают его в качестве родного

В некоторых школах можно выбрать другие языки - уточните это перед подачей заявления

## Другой язык не гарантируется Ваше пожелание будет учтено, если школа предоставляет возможность выбрать язык. Если её нет, выбор языка не повлияет на зачисление ребёнка

Нет, только русский язык

Да

закрыть

**< Назад** 

## Ребёнку нужны специальные условия?

Могут быть нужны детям с ограниченными возможностями здоровья. Понадобится заключение психолого-медикопедагогической комиссии (ПМПК)

Нажимая «Да», вы даёте согласие на обучение по адаптированной образовательной программе

![](_page_9_Picture_17.jpeg)

## Проверяем свои персональные данные, сохраняем заявление.

![](_page_10_Picture_1.jpeg)

# Все, ваше заявление готово!

• Отправить можно с 1 апреля

• Жду ваших вопросов